# START HERE!

1

## **Outline**

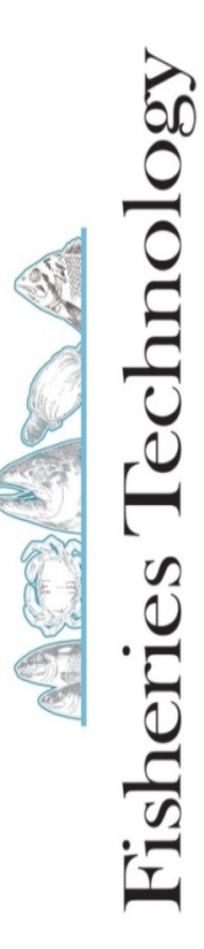

# In this startup module we will show you :

- 1. Couse expectations
	- a. Time to complete course
	- b. Setting up meetings with course instructor
	- c. iPad logistics
	- d. Grading
- 2. How to navigate the individual lecture files using the Articulate App
	- a. Presentations
	- b. Videos
	- c. Readings
	- d. Frequently Asked Questions
- 3. How to navigate taking exams with the ExamSoft App
- 4. Help or issues with iPAD, Articulate, or ExamSoft

## Course expectations

#### **a. Time to complete course**

You will have approximately 4 months to complete all of the modules and 3 exams \*Fall semester September – December

\*Spring semester January – April

\*Summer semester May - August

#### **b. Setting up meetings with course instructor**

You will have at least 3 meetings with the course instructor (one for each exam)

#### **c. iPad logistics**

iPads will be mailed the 1st day of the semester and must be received back to UAS by the last day of the semester. Pre-paid mailers will be included with iPads \*Fall semester – due at UAS 15 December \*Spring semester – due at UAS 15 April \*Summer semester – due at UAS 7 August

#### **d. Grading**

Three exams will cover up to 12 lectures. Exams are multiple choice, True/False, and matching. You final grades will be the cumulative total from your three exams

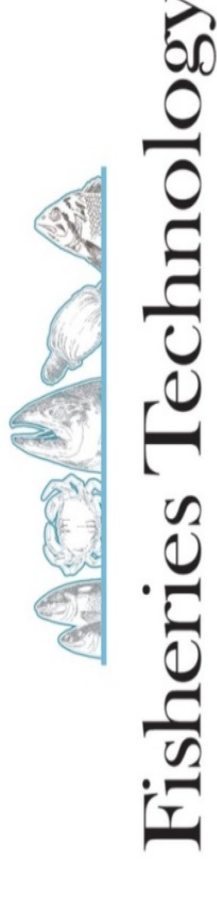

#### Navigating Articulate presentations Home Presentations Readings Video **Ouestions**

- Each module is approximately 2 hours long
- Presentations have been broken into 10 to 45 minute "chunks"
- Reading Assignments are PDFs stored in iBooks App
- Some modules have videos, some do not
- Frequently Asked Questions are additional information beyond presentations

How to "watch" a lecture:

- 
- 2. Select a module to watch
- 3. Read Student Learning Outcomes
- 4. Watch Presentations
- 5. Self-quizzes are a guide
- 6. Watch videos and read reading assignments
- 7. Listen to FAQs

# 1. Select the Articulate App **Watch video on next page**

Resources

VSC S Fisheri

## Video Resources

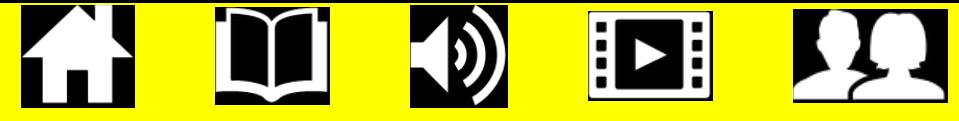

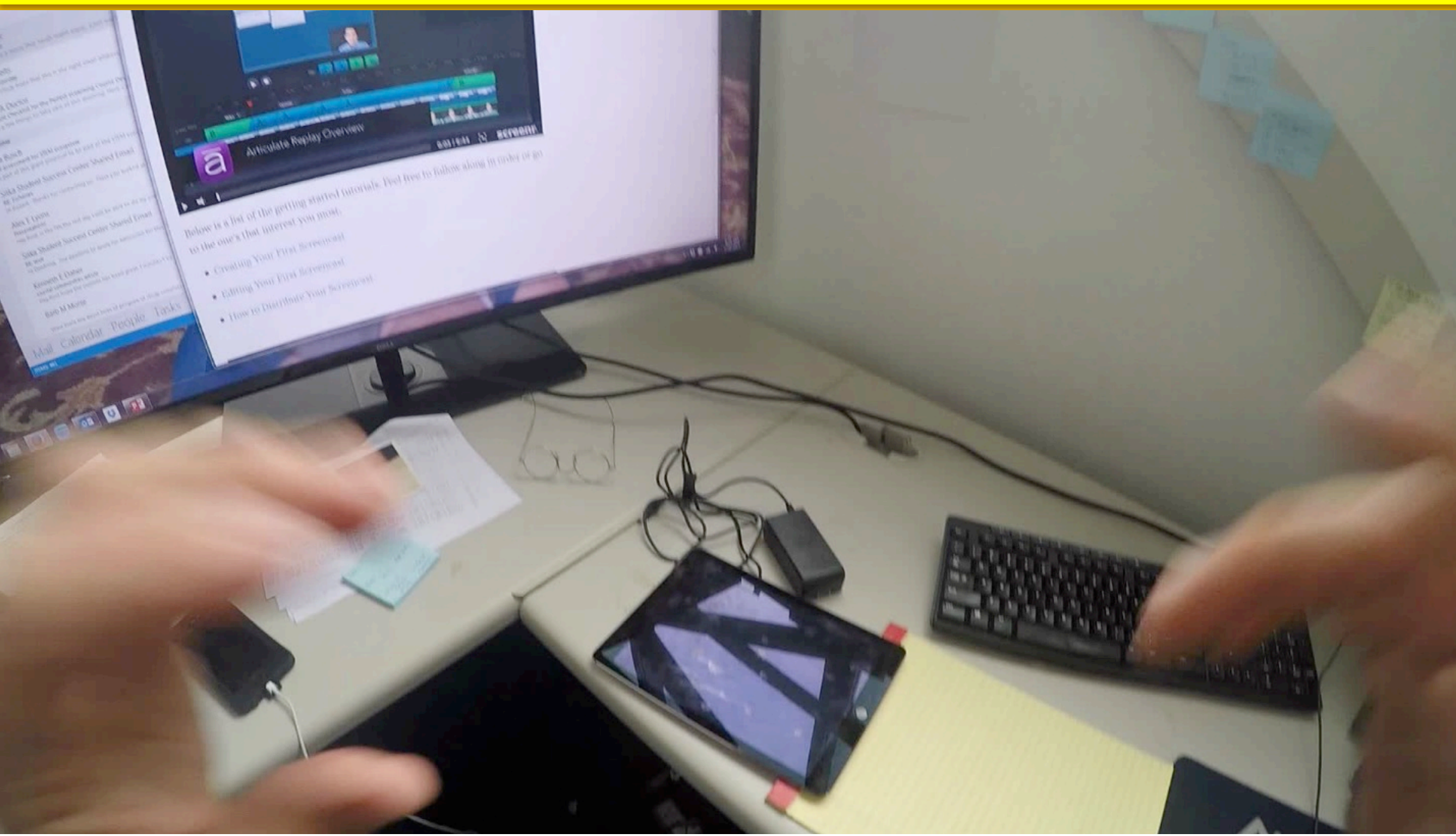

# Navigating ExamSoft exams

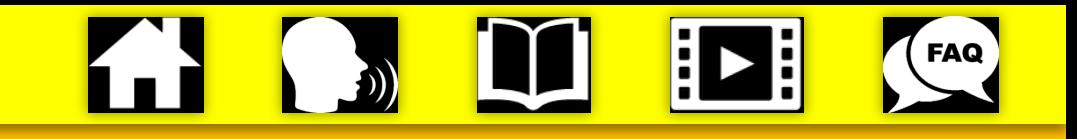

- I have done all of the following, but in case you are having problems:
	- Go to Ipad settings and turn iPad on Airplane Mode
	- Go to Ipad settings and insure the Guided Access in turned on
		- -Settings -> General -> Accessibility -> Guided Access (turn on)
	- Exit out of Ipad settings by pushing the Home button
- Press ExamSoft App

logy

Fish

- Exams should be listed in Step2 in bottom left corner (FT120 Exams 1,2, and 3)
- Click on the exam you wish to take (ie. FT120 Exam1)
- Click the Home Button 3 times quickly (that is the little dimple on the face of the Ipad) -you should see a note that says Guided Access Started, if you exited out of ExamSoft you didn't push the button fast enough!
- Enter your Exam password (call me for your password 907-747-7799)
- Type Begin (once you begin the exam there is no stopping until you are done!)
- Take your Exam
- On the last question, click the button on the bottom listed as "Save and Exit"
- Click on Close Exam and Exit
- Once back to SoftTest screen, push HOME button 3 times and enter the code 1,2,3,4,5, 6 or 1,2,3,4 and push END in the top left corner of the screen
- Start your next group of lectures

## Video Resources

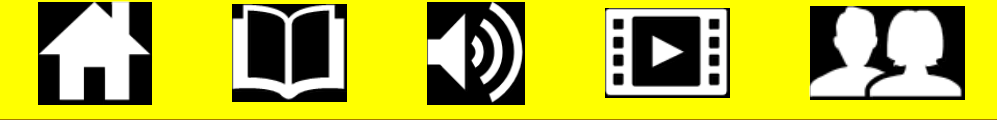

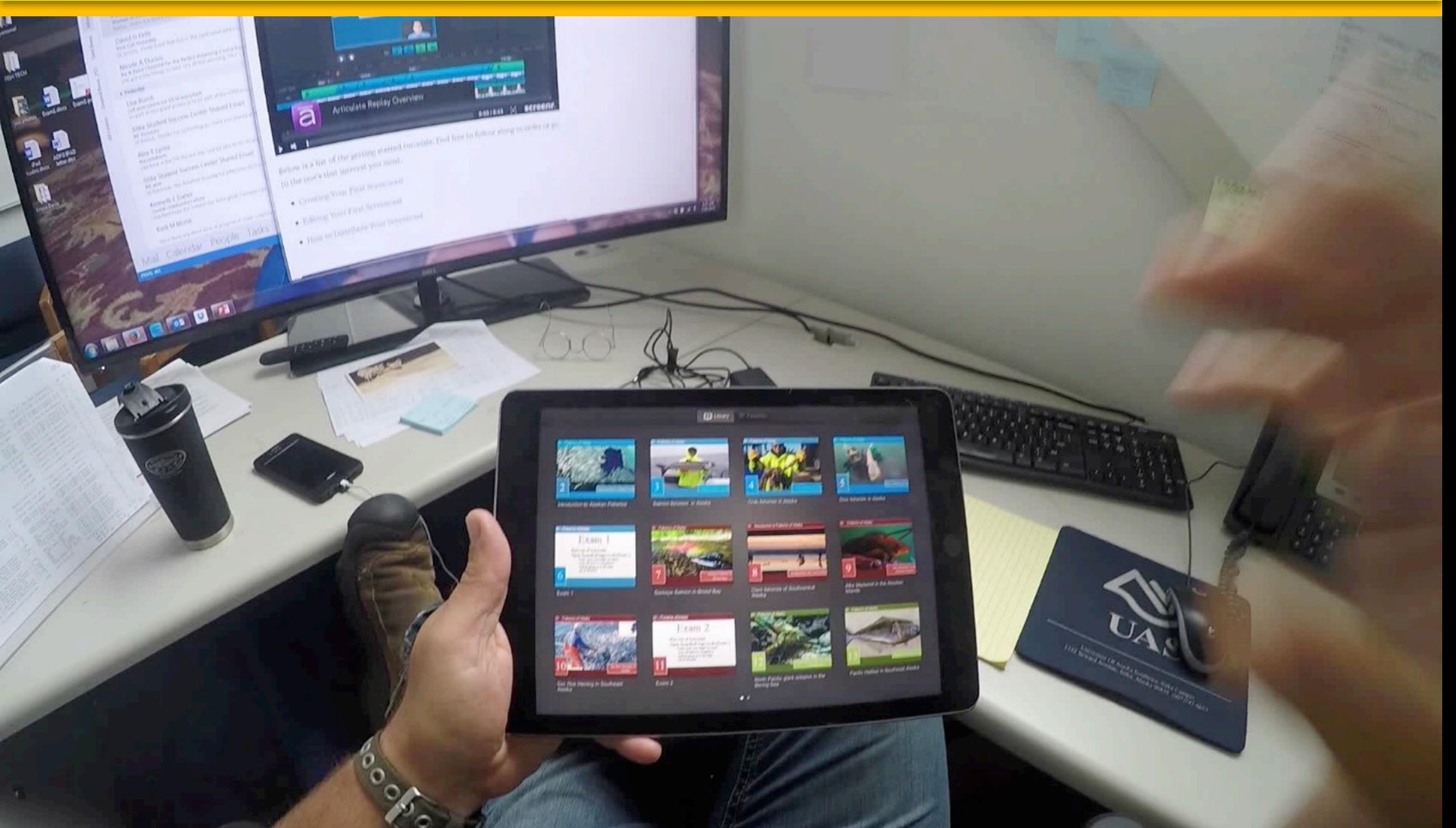

Contact: Reid Brewer Program Manager/ Associate Professor Fisheries Technology University of Alaska Southeast

> email: rsbrewer@alaska.edu phone: 907-747-7799 cell: 907-623-7570